# **LanguageManual Cli**

```
Hive CLI
```

```
Hive CLI
```
- [Deprecation in favor of Beeline CLI](#page-0-1)
	- <sup>o</sup> [Hive Command Line Options](#page-0-2)
		- **[Examples](#page-0-3)** 
			- **[The hiverc File](#page-1-0)**
			- **[Logging](#page-1-1)**
		- **[Tool to Clear Dangling Scratch Directories](#page-1-2)**
		- o [Hive Batch Mode Commands](#page-1-3)
		- <sup>o</sup> [Hive Interactive Shell Commands](#page-1-4) **[Hive Resources](#page-3-0)**
- [HCatalog CLI](#page-4-0)

\$HIVE\_HOME/bin/hive is a shell utility which can be used to run Hive queries in either interactive or batch mode.

# <span id="page-0-1"></span>Deprecation in favor of Beeline CLI

HiveServer2 (introduced in Hive 0.11) has its own CLI called [Beeline](https://cwiki-test.apache.org/confluence/display/Hive/HiveServer2+Clients#HiveServer2Clients-Beeline�NewCommandLineShell), which is a JDBC client based on SQLLine. Due to new development being focused on HiveServer2, [Hive CLI will soon be deprecated](https://issues.apache.org/jira/browse/HIVE-10304) in favor of Beeline [\(HIVE-10511](https://issues.apache.org/jira/browse/HIVE-10511)).

See [Replacing the Implementation of Hive CLI Using Beeline](https://cwiki-test.apache.org/confluence/display/Hive/Replacing+the+Implementation+of+Hive+CLI+Using+Beeline) and [Beeline – New Command Line Shell](https://cwiki-test.apache.org/confluence/display/Hive/HiveServer2+Clients#HiveServer2Clients-Beeline�NewCommandLineShell) in the HiveServer2 documentation.

### <span id="page-0-2"></span>Hive Command Line Options

To get help, run "hive -H" or "hive --help". Usage (as it is in Hive 0.9.0):

```
usage: hive
 -d,--define <key=value> Variable substitution to apply to Hive
                             commands. e.g. -d A=B or --define A=B
 -e <quoted-query-string> SQL from command line
 -f <filename> SQL from files
 -H,--help Print help information
-h <hostname> Connecting to Hive Server on remote host
   --hiveconf <property=value> Use value for given property<br>--hivevar <key=value> Variable substitution to app
                           Variable substitution to apply to hive
                             commands. e.g. --hivevar A=B
 -i <filename> Initialization SQL file
 -p <port> Connecting to Hive Server on port number
-S,--silent Silent mode in interactive shell
 -v,--verbose Verbose mode (echo executed SQL to the
                              console)
```
#### **Version information** (i)

As of Hive 0.10.0 there is one additional command line option:

--database <dbname> Specify the database to use

Note: The variant "-hiveconf" is supported as well as "--hiveconf".

#### <span id="page-0-3"></span>**Examples**

See [Variable Substitution](https://cwiki-test.apache.org/confluence/display/Hive/LanguageManual+VariableSubstitution) for examples of using the hiveconf option.

Example of running a query from the command line

```
$HIVE_HOME/bin/hive -e 'select a.col from tab1 a'
```
Example of setting Hive configuration variables

```
$HIVE_HOME/bin/hive -e 'select a.col from tab1 a' --hiveconf hive.exec.scratchdir=/home/my/hive_scratch 
--hiveconf mapred.reduce.tasks=32
```
Example of dumping data out from a query into a file using silent mode

```
$HIVE HOME/bin/hive -S -e 'select a.col from tab1 a' > a.txt
```
Example of running a script non-interactively from local disk

```
$HIVE_HOME/bin/hive -f /home/my/hive-script.sql
```
Example of running a script non-interactively from a Hadoop supported filesystem (starting in [Hive 0.14\)](https://issues.apache.org/jira/browse/HIVE-7136)

```
$HIVE_HOME/bin/hive -f hdfs://<namenode>:<port>/hive-script.sql
$HIVE_HOME/bin/hive -f s3://mys3bucket/s3-script.sql
```
Example of running an initialization script before entering interactive mode

\$HIVE\_HOME/bin/hive -i /home/my/hive-init.sql

#### <span id="page-1-0"></span>**The hiverc File**

The CLI when invoked without the -i option will attempt to load \$HIVE\_HOME/bin/.hiverc and \$HOME/.hiverc as initialization files.

#### <span id="page-1-1"></span>**Logging**

Hive uses log4j for logging. These logs are not emitted to the standard output by default but are instead captured to a log file specified by Hive's log4j properties file. By default Hive will use hive-log4j.default in the conf/ directory of the Hive installation which writes out logs to /tmp/<userid> /hive.log and uses the WARN level.

It is often desirable to emit the logs to the standard output and/or change the logging level for debugging purposes. These can be done from the command line as follows:

```
$HIVE_HOME/bin/hive --hiveconf hive.root.logger=INFO,console
```
hive.root.logger specifies the logging level as well as the log destination. Specifying console as the target sends the logs to the standard error (instead of the log file).

See [Hive Logging in Getting Started](https://cwiki-test.apache.org/confluence/display/Hive/GettingStarted#GettingStarted-HiveLogging) for more information.

#### <span id="page-1-2"></span>**Tool to Clear Dangling Scratch Directories**

See [Scratch Directory Management](https://cwiki-test.apache.org/confluence/display/Hive/Setting+Up+HiveServer2#SettingUpHiveServer2-ScratchDirectoryManagement) in Setting Up HiveServer2 for information about scratch directories and a command-line tool for removing dangling [scratch directories](https://cwiki-test.apache.org/confluence/display/Hive/Setting+Up+HiveServer2#SettingUpHiveServer2-ClearDanglingScratchDirTool) that can be used in the Hive CLI as well as HiveServer2.

### <span id="page-1-3"></span>Hive Batch Mode Commands

When  $$HIVE_HOME/bin/hive$  is run with the -e or -f option, it executes SQL commands in batch mode.

- hive -e '<query-string>' executes the query string.
- $\bullet$  hive -f <filepath> executes one or more SQL queries from a file.

#### **Version 0.14**

As of Hive 0.14, <filepath> can be from one of the Hadoop supported filesystems (HDFS, S3, etc.) as well.

\$HIVE\_HOME/bin/hive -f hdfs://<namenode>:<port>/hive-script.sql \$HIVE\_HOME/bin/hive -f s3://mys3bucket/s3-script.sql

<span id="page-1-4"></span>See [HIVE-7136](https://issues.apache.org/jira/browse/HIVE-7136) for more details.

### Hive Interactive Shell Commands

When  $$HIVE_HOME/bin/hive$  is run without either the -e or -f option, it enters interactive shell mode.

Use ";" (semicolon) to terminate commands. Comments in scripts can be specified using the "--" prefix.

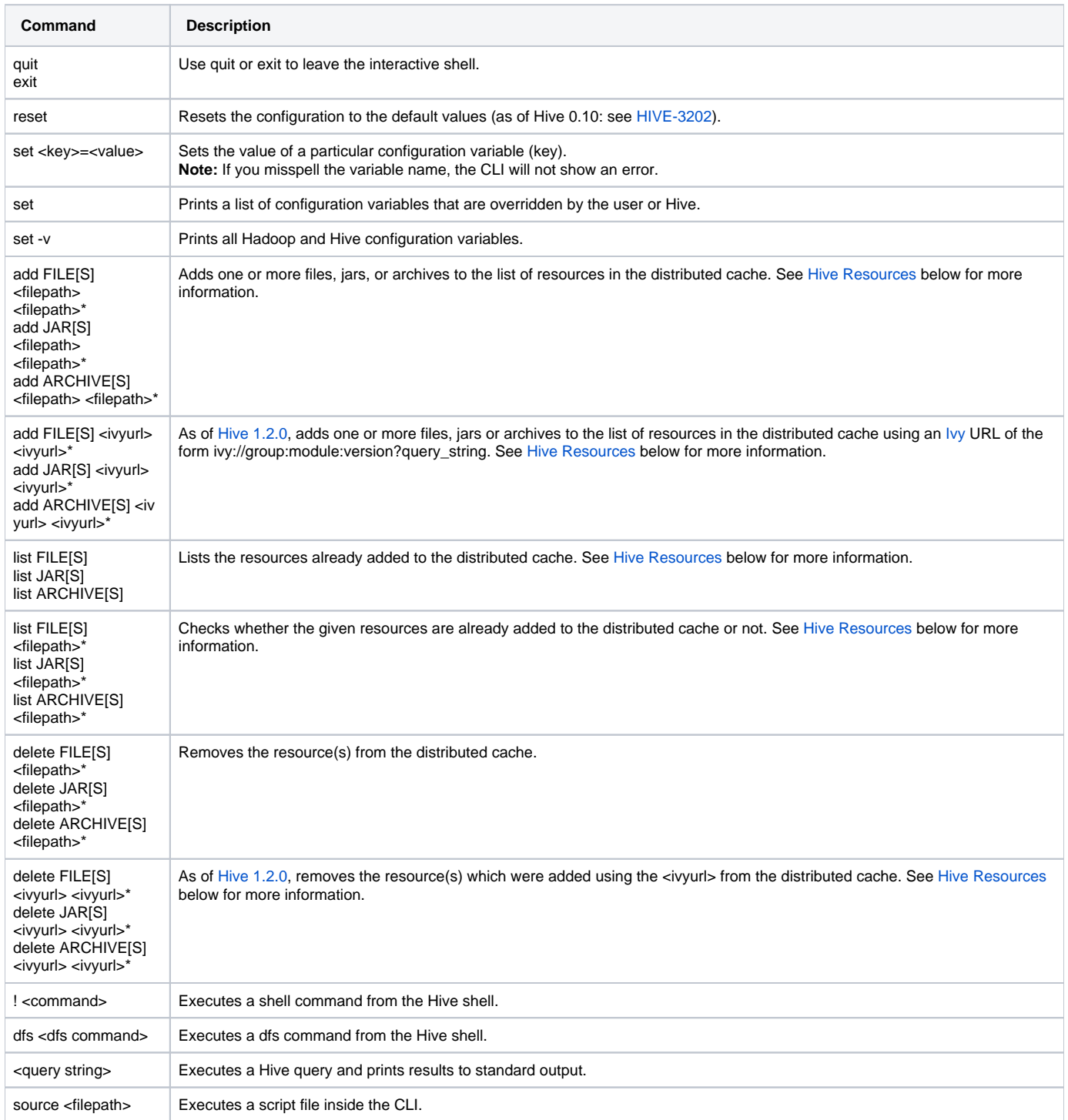

Sample Usage:

```
hive> set mapred.reduce.tasks=32;
 hive> set;
hive> select a.* from tabl;
 hive> !ls;
 hive> dfs -ls;
```
#### <span id="page-3-0"></span>**Hive Resources**

Hive can manage the addition of resources to a session where those resources need to be made available at query execution time. The resources can be files, jars, or archives. Any locally accessible file can be added to the session.

Once a resource is added to a session, Hive queries can refer to it by its name (in map/reduce/transform clauses) and the resource is available locally at execution time on the entire Hadoop cluster. Hive uses Hadoop's Distributed Cache to distribute the added resources to all the machines in the cluster at query execution time.

Usage:

```
 ADD { FILE[S] | JAR[S] | ARCHIVE[S] } <filepath1> [<filepath2>]*
 LIST { FILE[S] | JAR[S] | ARCHIVE[S] } [<filepath1> <filepath2> ..]
 DELETE { FILE[S] | JAR[S] | ARCHIVE[S] } [<filepath1> <filepath2> ..]
```
- FILE resources are just added to the distributed cache. Typically, this might be something like a transform script to be executed.
- JAR resources are also added to the Java classpath. This is required in order to reference objects they contain such as UDFs. See [Hive Plugins](https://cwiki-test.apache.org/confluence/display/Hive/HivePlugins) for more information about custom UDFs.
- ARCHIVE resources are automatically unarchived as part of distributing them.

Example:

```
 hive> add FILE /tmp/tt.py;
 hive> list FILES;
 /tmp/tt.py
 hive> select from networks a 
              MAP a.networkid 
              USING 'python tt.py' as nn where a.ds = '2009-01-04' limit 10;
```
**Version 1.2.0**

As of [Hive 1.2.0,](https://issues.apache.org/jira/browse/HIVE-9664) resources can be added and deleted using [Ivy](http://ant.apache.org/ivy/) URLs of the form ivy://group:module:version?query\_string.

- group Which module group the module comes from. Translates directly to a Maven groupId or an Ivy Organization.
- module The name of the module to load. Translates directly to a Maven artifactId or an Ivy artifact.
- version The version of the module to use. Any version or \* (for latest) or an Ivy Range can be used.

Various parameters can be passed in the query\_string to configure how and which jars are added to the artifactory. The parameters are in the form of key value pairs separated by '&'.

Usage:

```
ADD { FILE[S] | JAR[S] | ARCHIVE[S] } <ivy://org:module:version?key=value&key=value&...> <ivy://org:
module:version?key=value&key1=value1&...>*
DELETE { FILE[S] | JAR[S] | ARCHIVE[S] } <ivy://org:module:version> <ivy://org:module:version>*
```
Also, we can mix <ivyurl> and <filepath> in the same ADD and DELETE commands.

```
ADD { FILE[S] | JAR[S] | ARCHIVE[S] } { <ivyurl> | <filepath> } <ivyurl>* <filepath>* 
DELETE { FILE[S] | JAR[S] | ARCHIVE[S] } { <ivyurl> | <filepath> } <ivyurl>* <filepath>*
```
The different parameters that can be passed are:

- 1. exclude: Takes a comma separated value of the form org:module.
- 2. transitive: Takes values true or false. Defaults to true. When transitive = true, all the transitive dependencies are downloaded and added to the classpath.
- 3. ext: The extension of the file to add. 'jar' by default.
- 4. classifier: The maven classifier to resolve by.

Examples:

```
hive>ADD JAR ivy://org.apache.pig:pig:0.10.0?exclude=org.apache.hadoop:avro;
hive>ADD JAR ivy://org.apache.pig:pig:0.10.0?exclude=org.apache.hadoop:avro&transitive=false;
```
The DELETE command will delete the resource and all its transitive dependencies unless some dependencies are shared by other resources. If two resources share a set of transitive dependencies and one of the resources is deleted using the DELETE syntax, then all the transitive dependencies will be deleted for the resource except the ones which are shared.

Examples:

hive>ADD JAR ivy://org.apache.pig:pig:0.10.0 hive>ADD JAR ivy://org.apache.pig:pig:0.11.1.15 hive>DELETE JAR ivy://org.apache.pig:pig:0.10.0

If A is the set containing the transitive dependencies of pig-0.10.0 and B is the set containing the transitive dependencies of pig-0.11.1.15, then after executing the above commands, A-(A intersection B) will be deleted.

See [HIVE-9664](https://issues.apache.org/jira/browse/HIVE-9664?focusedCommentId=14338279&page=com.atlassian.jira.plugin.system.issuetabpanels:comment-tabpanel#comment-14338279) for more details.

It is not neccessary to add files to the session if the files used in a transform script are already available on all machines in the Hadoop cluster using the same path name. For example:

- ... MAP a.networkid USING 'wc -1' ... Here wc is an executable available on all machines.
- ... MAP a.networkid USING '/home/nfsserv1/hadoopscripts/tt.py' ... Here tt.py may be accessible via an NFS mount point that's configured identically on all the cluster nodes.

Note that Hive configuration parameters can also specify jars, files, and archives. See [Configuration Variables](https://cwiki-test.apache.org/confluence/display/Hive/AdminManual+Configuration#AdminManualConfiguration-ConfigurationVariables) for more information.

## <span id="page-4-0"></span>HCatalog CLI

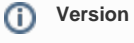

HCatalog is installed with Hive, starting with Hive release 0.11.0.

Many (but not all) hcat commands can be issued as hive commands, and vice versa. See the HCatalog [Command Line Interface](https://cwiki-test.apache.org/confluence/display/Hive/HCatalog+CLI) document in the [HCatal](https://cwiki-test.apache.org/confluence/display/Hive/HCatalog) [og manual](https://cwiki-test.apache.org/confluence/display/Hive/HCatalog) for more information.